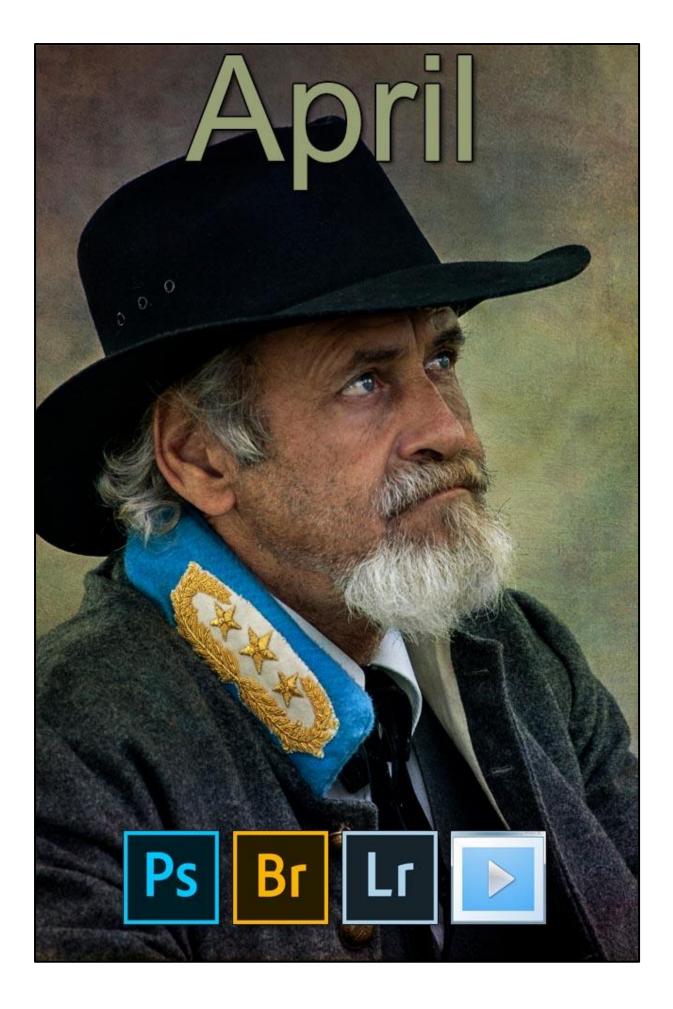

## Beckham Digital – Cover Image

#### Cover Image - Canon 1Ds (11mp) - 200<sup>th</sup> @f5.6 with 200iso. Lens was a Canon 100-400mm set at 400mm

I have mentioned this quite a few times over recent years, but I make no apologies for repeating myself. From time to time I do like to spend an hour or two looking back at some

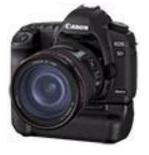

older images, although I restrict my look back to images shot in Raw mode.

I do so for a number of reasons. I don't always see the full merit in the images I have recently taken. I seem to have to leave some of my images a while, like Whisky maturing in the barrel.

At times that maturing period can be quite a long time, as in my cover

photo this month, taken 15 years ago. I've obviously viewed that portrait a number of times over the years, so what possessed me to stop at the image last month and what did I see in February 2019, that I hadn't seen for 15 years?

The honest answer is. I have no idea, but its not the first time this has happened. In fact, I have become quite used to looking back from time to time. It's not as though the image has ever been manipulated or seen before, it's never seen the light of day. The image below is another from 15 years ago.

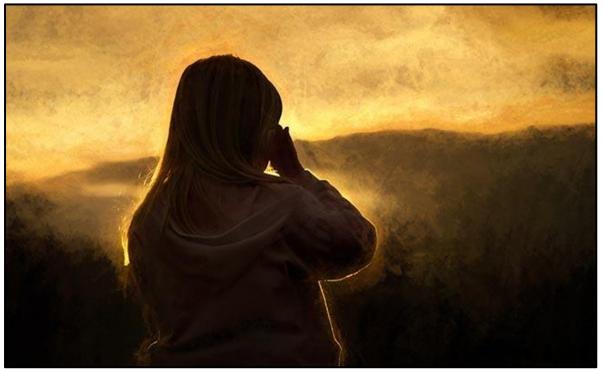

Above - Canon 1ds (11mp) - 400th @ f5.6 with 100iso. Lens was a 28-135 Canon set at 120mm for the shot

I don't dwell on old images too much, I like to capture new images like everyone else, but sometimes it needs time and a little more experience before we see the full potential of what we have shot.

Its why I am so critical of Camera Clubs who wish to put a sell by date on entries to competitions. Does it matter if the shot was captured 15 years ago or last week? Particularly if the image or one like it (from the same batch) has never been used before.

You could say an image from a 15-year-old 11MP camera is at a disadvantage to a modern one with 30MP? The message? When you're at a loose end one evening, spend a while re-evaluating your older images. I think you may find that like me, you'll discover something worthwhile.

### Photoshop Bridge & Collections – Video

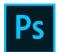

With what I have said above. One of the options I make a lot of use of in Photoshop and Bridge is the ability to create a collection. Collections in Bridge allows us to easily identify images for any project, be that a slide show or

older images you want to highlight for later manipulation.

I am aware many Photoshop users don't use Bridge. Perhaps collections are something that is worth another look.

View on YouTube Download to Keep

## Drone Photography Mavic Pro 2 (20MP camera)

I often wonder what interest there is in Drone photography from those who may read my newsletter? It's impossible to gauge the interest, but even if you don't own a drone or have

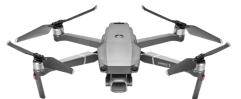

any aspirations to do so, they are now an established part of photography and presumable some of you will have some interest.

Two or three of my own Camera Club members have a

drone, so if that is reflected across many other clubs, then interest is growing. I have only owned the drone for the past month or so, but a recent trip to Tasmania has allowed me to shoot some images and become much more familiar and confident with it.

Of course, we have to be careful when we feel confident. When we are learning and apprehensive, mistakes are likely to be minimal. It's when we are feeling confident that the problems tend to arise. That's the voice of experience talking.

### <u>Video</u>

So, what have I discovered on my trip to Tasmania with regard to drone photography? I have learned that I am inexperienced at shooting video. I didn't take the advice of someone who had more experience than me and shot video using aperture priority mode. (Ap)

99.9% of my photography is made up of still shots, so my drone is set to aperture priority shooting. I have discovered it's not such a great idea to take a few still images with Ap, then switch to video and use the same setting. I really should take a little more time and record my video in manual mode.

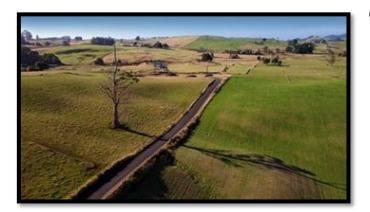

Otherwise the exposure can change as the drone flies over the subject. Sometimes you can get away with this from a visual point of view, other times not.

I am recording 4k video at 30fps so my shutter speed for video needs to be around a  $60^{th}$  of a second. With a manual setting I can then control the

exposure via the aperture and iso.

<u>Click the thumbnail above</u> and download a short 4K video clip. It's not a stunning piece of videography, but you can get an idea of what the Mavic Drone is capable of. I emphasise this is early days for me. Both with the drone and with shooting video.

### Still Images

Shooting raw images is something I have some experience with and during the course of our Tasmania trip I have standardised my still shooting with the drone to Raw images shot in Aperture Priority (Ap) and I'm using Auto Exposure Bracketing most of the time.

I am doing so mainly for speed. I want to avoid taking a shot, viewing the image on the iPhone screen, adjusting the exposure, then taking another shot and so on. All the while of course the drone is airborne and battery power is being used up. Better to work quickly in the air and do the sorting and evaluation on the ground in front of a larger screen.

Of course, I have spare batteries for the drone, but it would be very frustrating, if towards the end of the day when the light became perfect that we find we don't have enough power for a safe flight. Better to do what you can to conserve battery power through the day.

The image below was taken at a height of 80mtrs (260ft) at Harley Beach in North Tasmania. 160<sup>th</sup> @ f5.6 with 100iso – Polarizing filter used

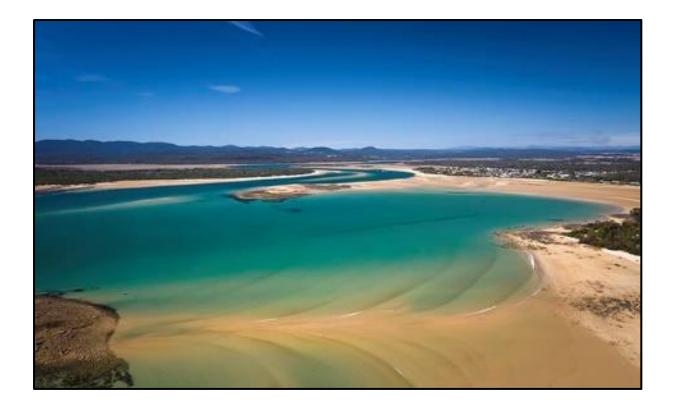

# Smart Filters and Textures in Photoshop – Video

When we apply filter effects and/or textures in Photoshop, it usually involves a little trial and error. There's no problem with this, but it can get a little tedious. It's the same with textures. In the past we may add a texture to an image and then a few days later we realise

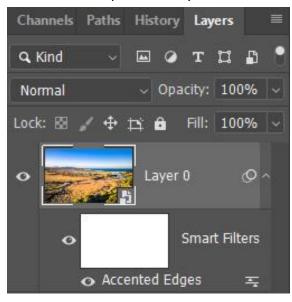

Ps

that we may have been a bit heavy handed with the texture.

If we work with Smart Filters and Smart Textures, we can have our cake and eat it, as they say. Take a look at my short video on this subject, which you can view directly in YouTube at HD resolution, or you can download the Mp4 to keep.

Smart Filters and Textures on YouTube Smart Filters and Textures to download

Tasmania Trip Images in Flickr

Following our recent trip to Tasmania where the sun shone almost all day and every day. Not the best light for photography, but we have managed to find a few images to post on our Flickr Galleries. Click the Flickr Logo and take a look.

## **Photoshop Elements 11**

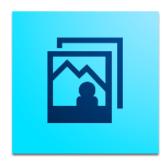

Over the past few weeks I have had two contacts requesting tutorials on Elements 11. Elements is now up to a version it calls Elements 2019 but remember. Digital manipulation techniques don't change nearly as fast as software.

We also need to keep in mind that the layout and the menus of modern software is now far more predictable. What I'm suggesting here is that it's the techniques in video tutorials that are the

important parts, not where a certain button or icon is located.

I have placed all my older content for Photoshop Elements 11 on my <u>YouTube Channel.</u> You may find these videos easier in a playlist called <u>Elements 11</u>

If you find these videos useful, please consider subscribing to my channel and hit the notification bell to alert you whenever I post new content.

### The Histogram – Video

I've agreed to prepare and run a short image editing course in the first 30 minutes of our club meetings and this month I prepared something on the Histogram. This is a subject that has

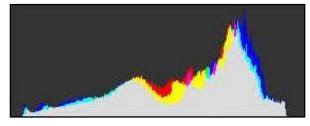

the potential to turn off some photographers who may think the histogram is something only the technical nerds get caught up in.

No, it's a vital aid while your finger is poised over the shutter button and its also pretty

good when your image is open in Adobe Camera Raw, Lightroom, or any other image editing software. You can view this HD video on YouTube, or you can download it to your computer to keep. Just make sure you subscribe to my YouTube channel if you choose that route

View on YouTube

**Download from HERE** 

### Wacom and Windows 10 Conflict – Video

If you're Wacom Graphics Tablet user and upgrade to Windows 10, you may find that a conflict between Wacom and Windows Ink prevents your tablet from working correctly. You may also find different windows opening related to windows ink.

It's a frustrating and annoying issue that either Windows or Wacom should address, but in the meantime, here is a quick and easy fix.

View on YouTube

Download from HERE